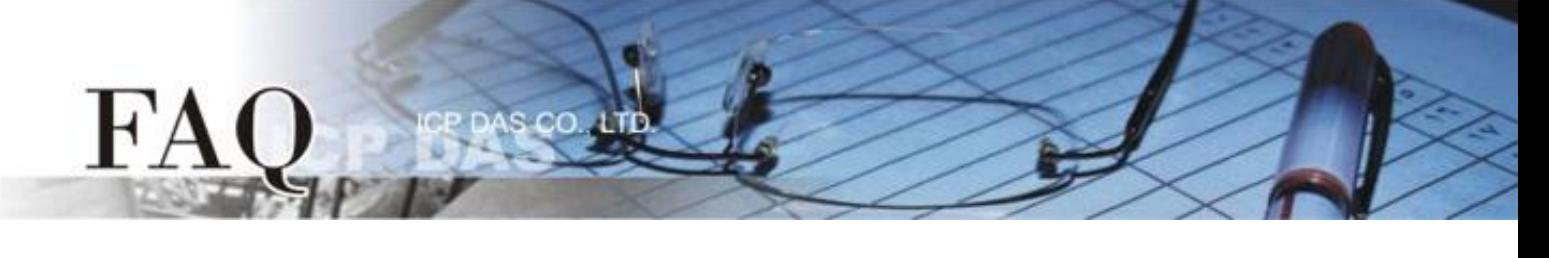

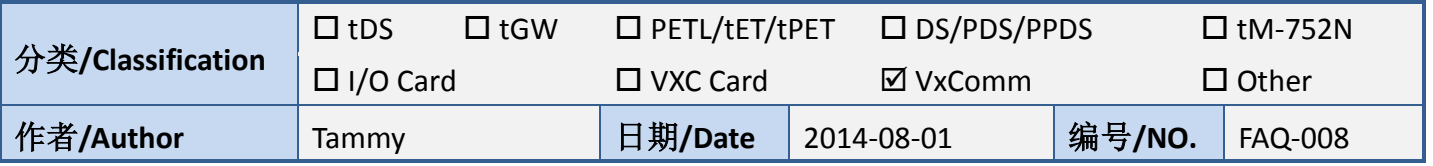

## 问题**:** 如何使 **ModScan32** 能正常运作于 **Virtual COM Port?**

答: 当使用 ModScan32 软件透过 Virtual COM 来测试或访问 Slave RTU 设备时, 可能会发生通讯 Timeout 错误。因为,ModScan32 软件会在送出 Data 后,又会快速地清除 Buffer,所以设备服务器 (如, tDS-718, PDS, 7188EN)上的 Serial Port 无法完成正常的发送,因而 Slave 设备没办接收到完整的请求封 包,此时 Slave 设备将不会响应,而出现 Timeout 情形。

请参考至下列步骤,来闭关 Virtual COM port 上的清除指令,解决此问题:

步骤 **1:** 安装或检查 **VxComm Utility** 版本必需为 **[V2.12.02, May.24, 2013]** 或更新版本。 最新版本的 VxComm Utility 可从泓格网站下载, 下载位置如下: [http://ftp.icpdas.com/pub/cd/8000cd/napdos/driver/vxcomm\\_driver/2k/](http://ftp.icpdas.com/pub/cd/8000cd/napdos/driver/vxcomm_driver/2k/)

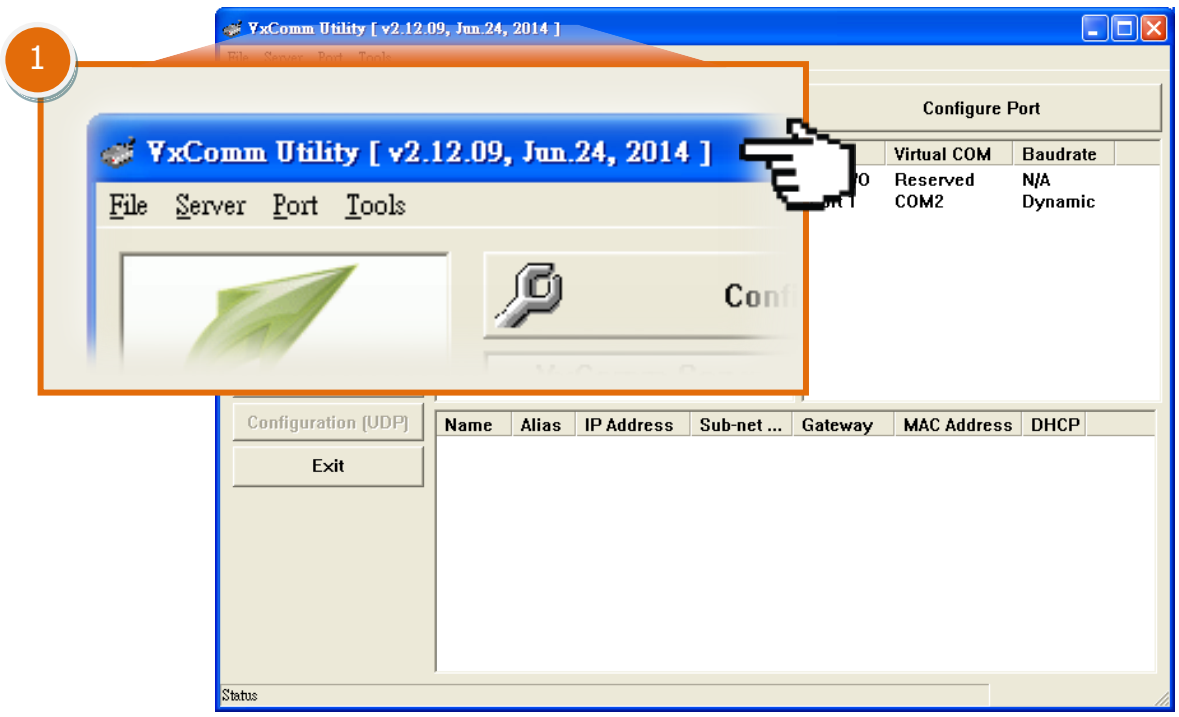

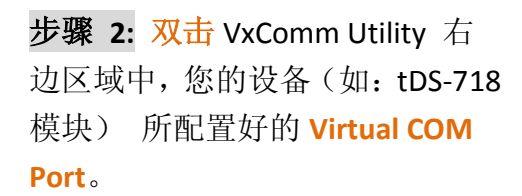

 $H^{\prime}A$ 

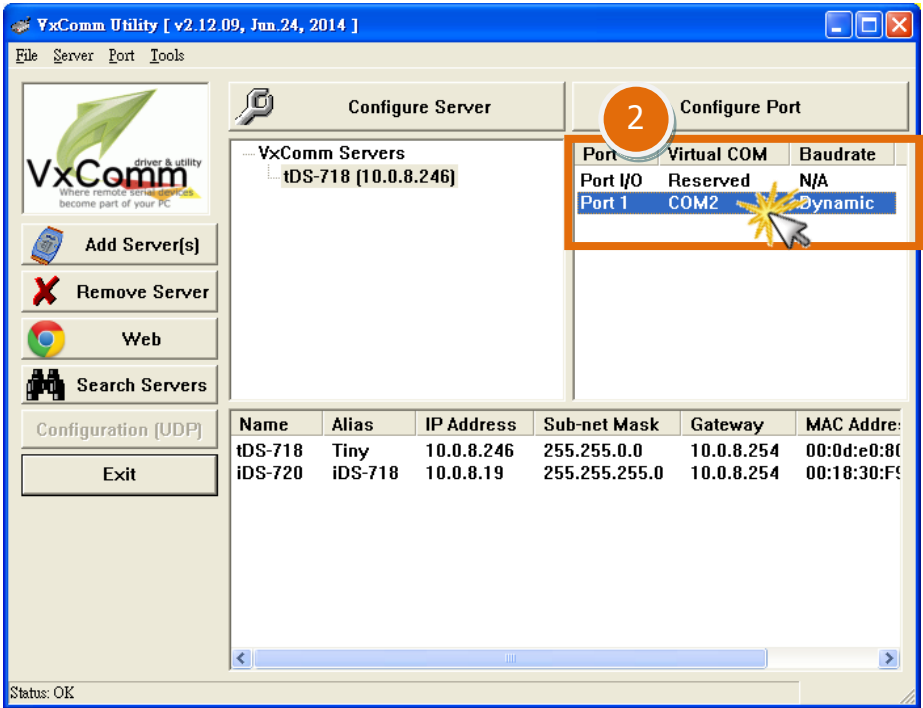

步骤 **3:** 在 **Port Configuration** 配置窗口中,单击 **"Port Mapping [PC]"** 标签。

cо

- 步骤 **4:** 勾选启用 **"Disable purge command [e.g. ModScan32]."** 功能项目。
- 步骤 **5:** 单击 **"OK"** 按钮来完成设定。

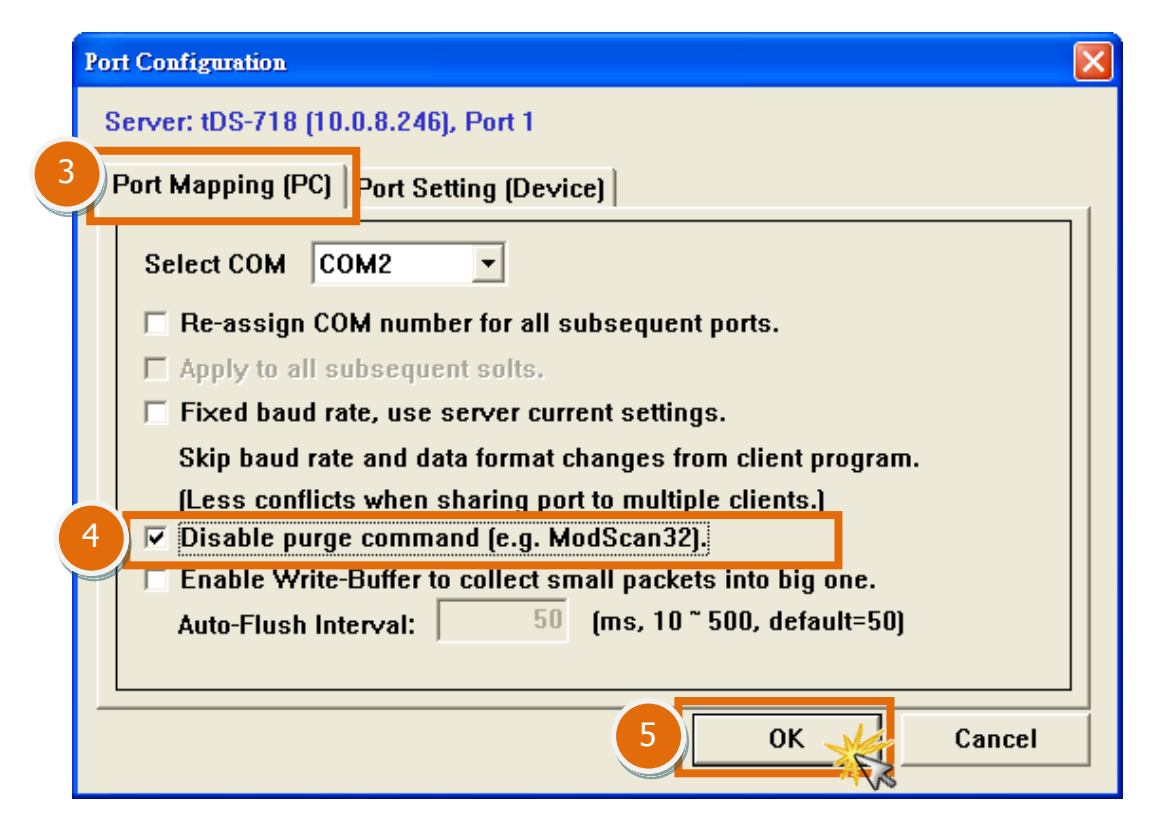

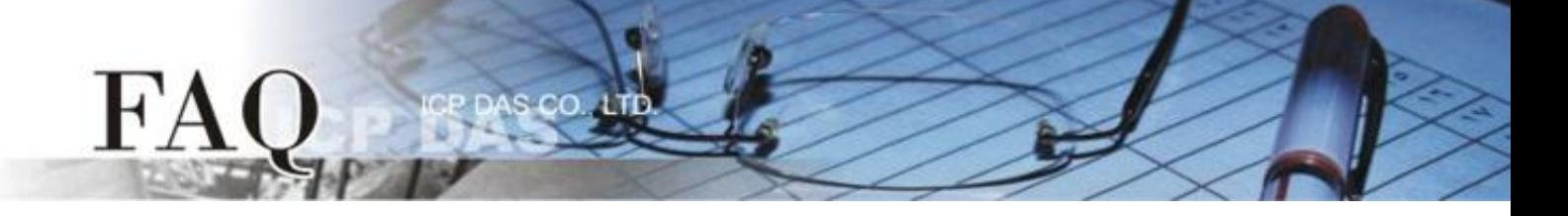

步骤 **5:** 单击 **"Tools"** 功能选单中的 **"Restart Driver"** 项目,再单击对话框中的 **"Restart Driver"** 按 钮来完成重新启动动作。

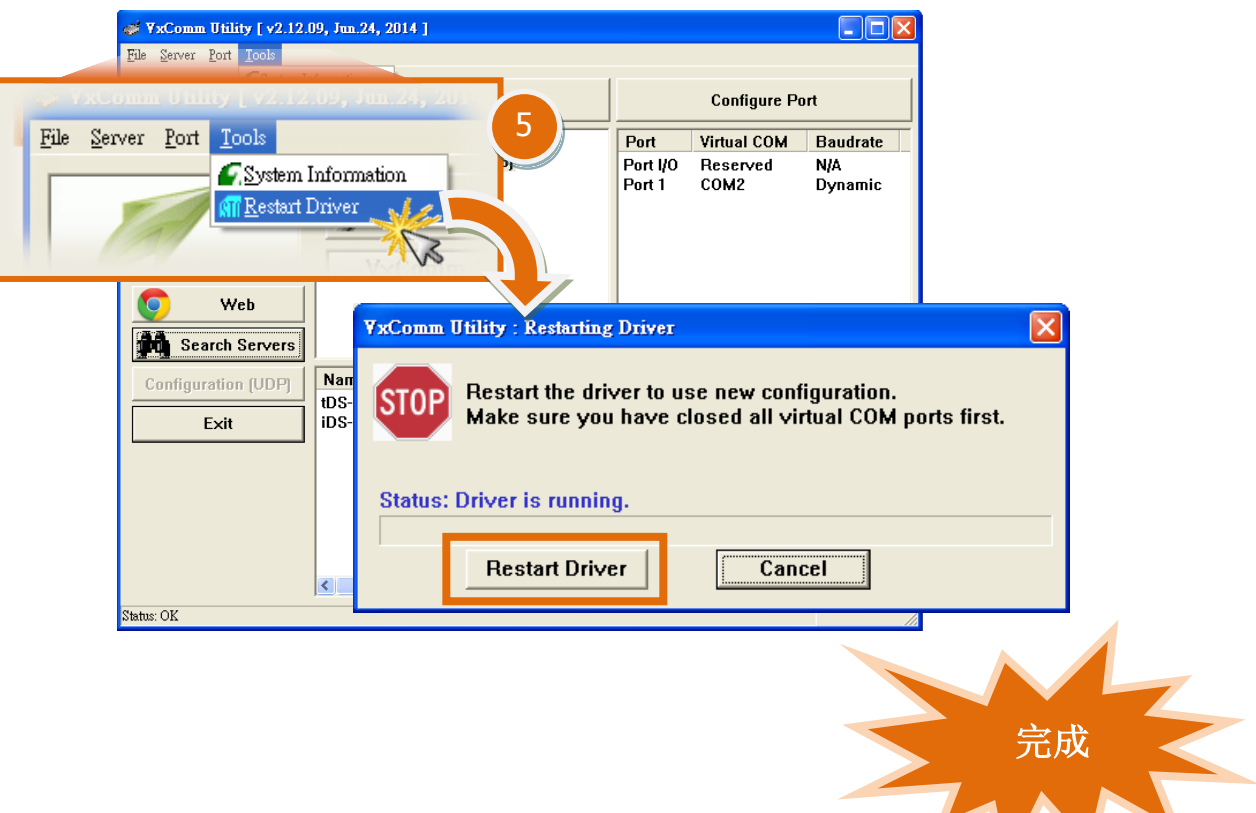